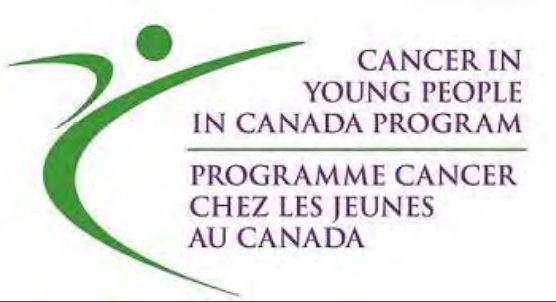

# CYP-C National Data Applications

March 10, 2017

# Introduction to CRF's and Data Dictionary

By Emilie Martineau CYP‐C CRA and CRA Management representative

## 1.0 Registration

- Demographics
- Age at diagnosis is pre‐populated based on DOB.
- Ethnicity: specify all that apply (mother and father ethnicity)

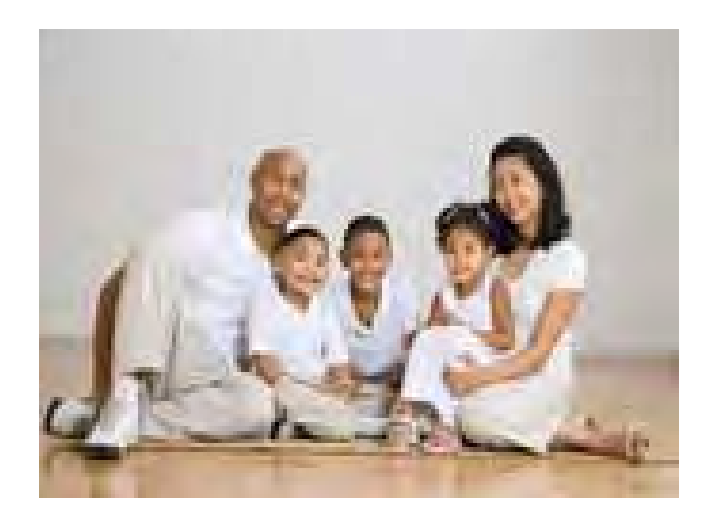

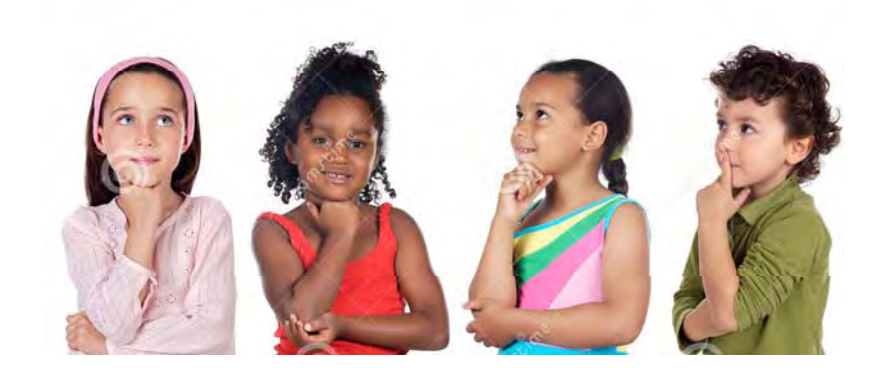

## 2.0 Diagnostic Information

- Time to treatment (route to get diagnosis)
- Diagnosis based on ICDO‐3 M and T code
- Pre‐populated ICCC code
- Staging and risk
- Information on ALL‐AML and MDS including type, chromosomal information
- Metastasis (general sites)

### 3.0 Patient Contact and Status 4.0 Height and Weight

- Yearly follow‐ups for 5 years (extended to 66 months maximum)
- If patient died outside of 66 months of F‐U, section 15.0 to capture date of death.

## 5.0 Protocol/Treatment Plan

- Registered or not with the reason for not reg.
- Following a COG or other group protocol.
- Progressive/refractory disease.
- Include start and end date of therapy.
- Multiple treatment plans

GROUP

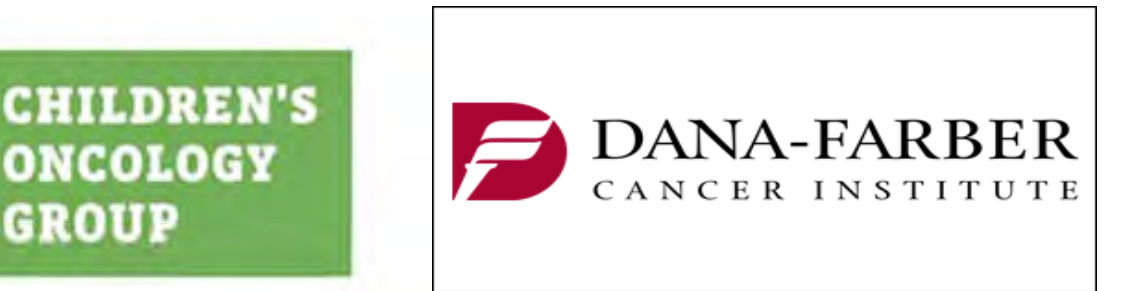

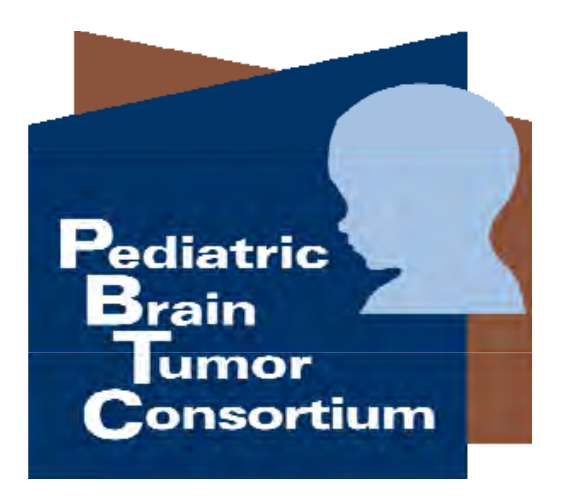

### 6.0 Chemotherapy List 7.0 Chemotherapy Details

- If agents not in the list, other.
- Details for some agents like anthracyclins.
- Date agent first and last administered.

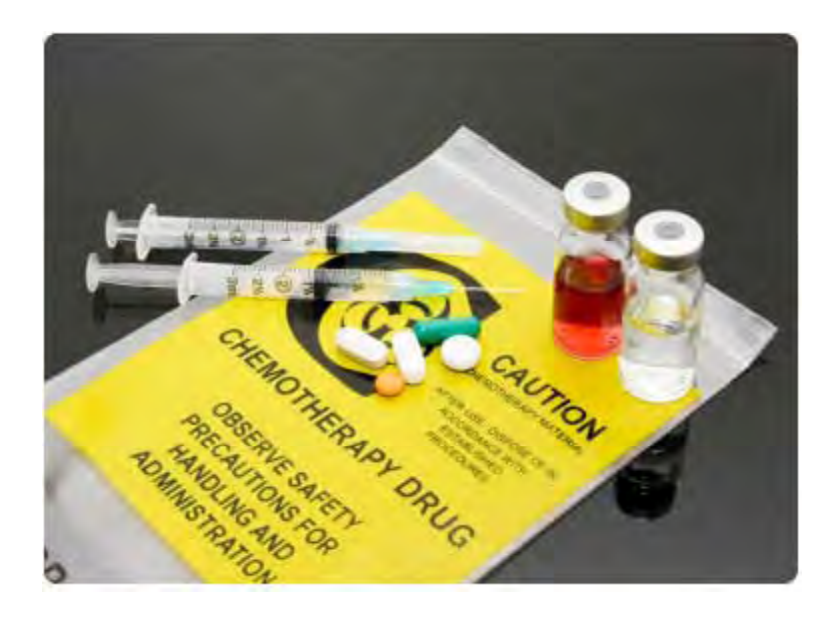

## 8.0 Surgery Details

- Only cancer related
- Secondary surgeries such as shunt insertions, amputation
- Central lines insertion not captured

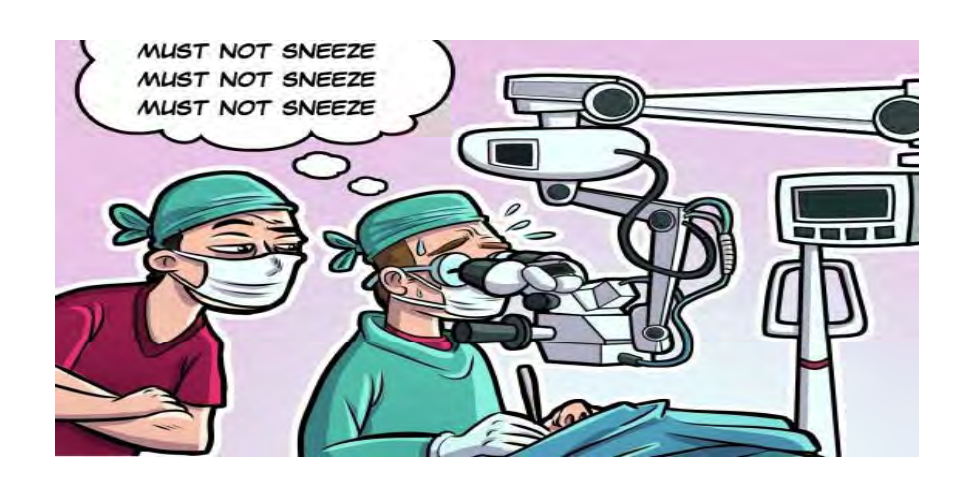

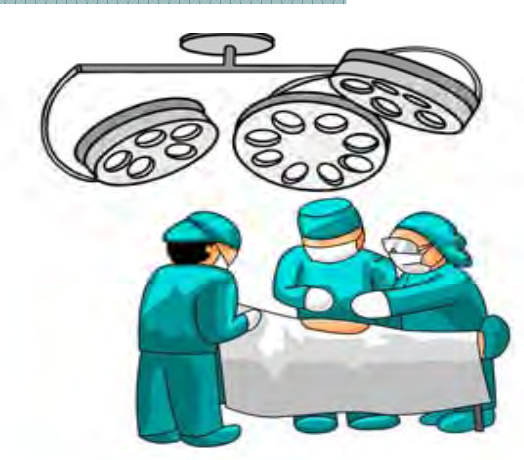

## 9.0 Radiation Details

- Start and end date
- Intent
- Systemic therapy capture here
- Radiation site(s) is general
- Boost

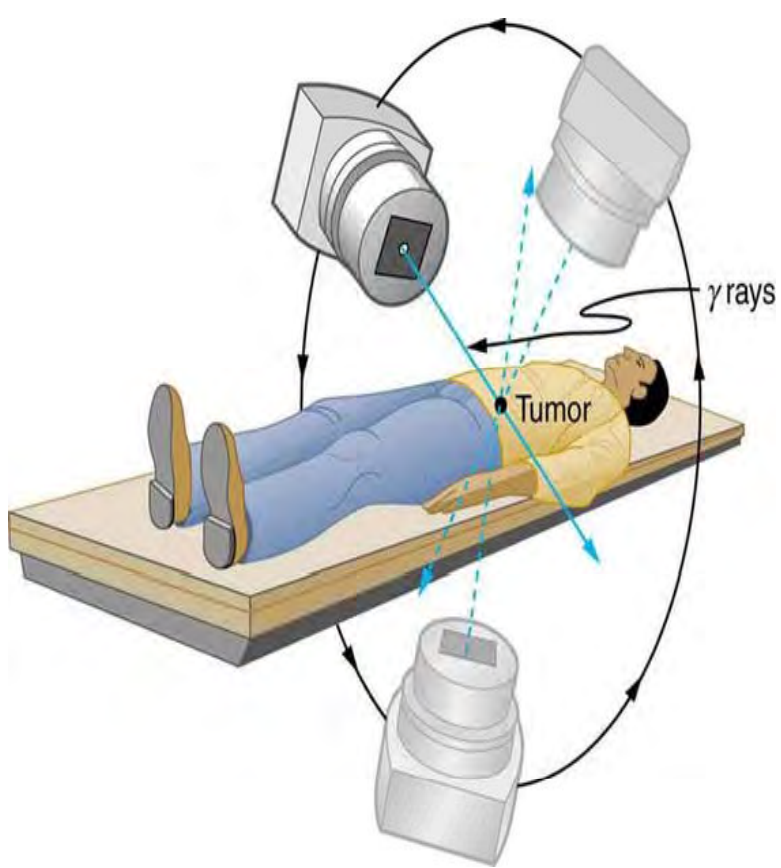

### 10.0 Hematopoeitic Cell Transplantation

- Date of transplant
- Type/match/mismatch
- Radiation details
- Chemotherapy details
- Some agents not in the list (see section 6.0)

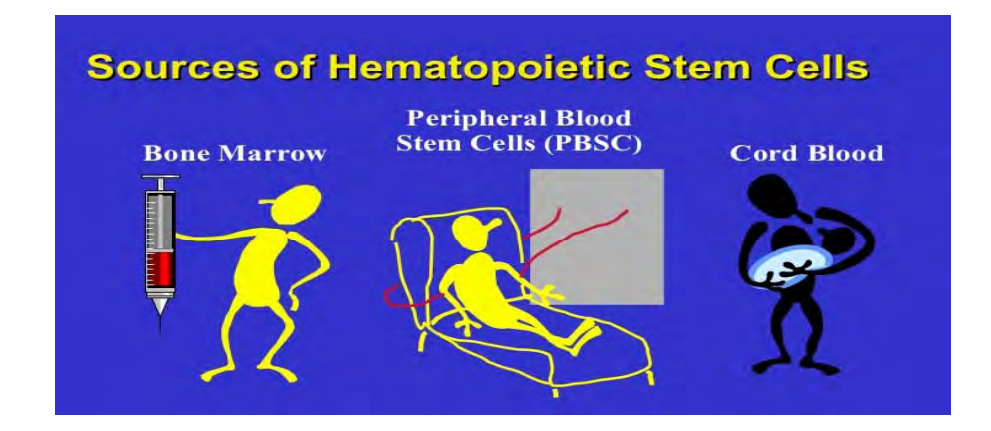

## 11.0 Hospitalisations

- Dates can be estimated if we're missing information
- Reasons for admission are A. Cancer related and/or complications C. HCT related D. Non‐cancer related E. N/A or unknown

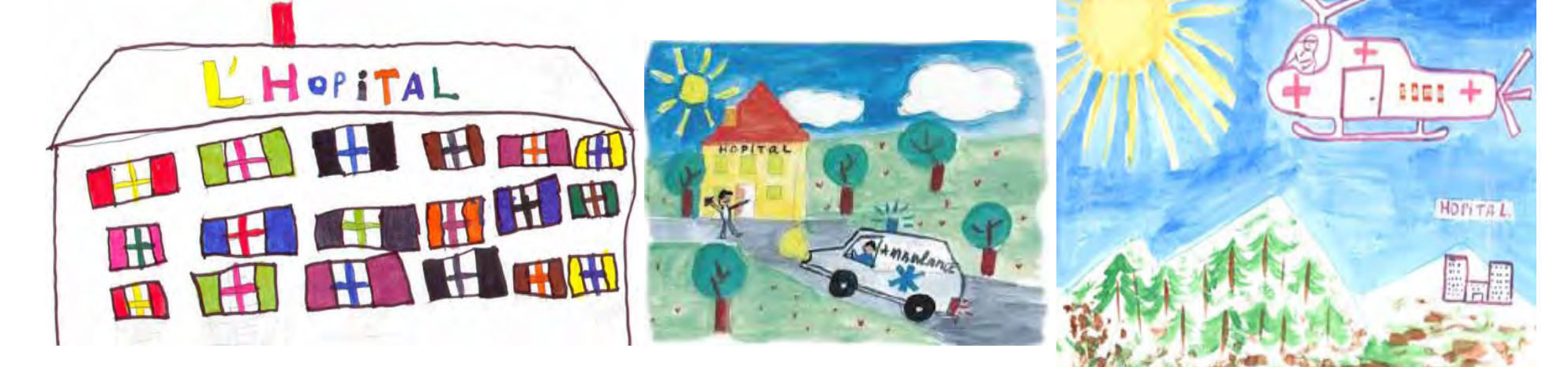

## 12.0 Complications 13.0 Relapse

- Before Jan 1, 2011: CTCAE-3
- After Jan 1, 2011: CTCAE‐4
- HCT complications
- If the child achievedCOMPLETE response
- Includes dates, metastasis

## 14.0 Other Therapy 15.0 Death

• Laser therapy for retinoblastoma

- Date
- Cause

- Donor leukocyte infusion
- Medicine man or other non conventionnal therapy

### Thank you!

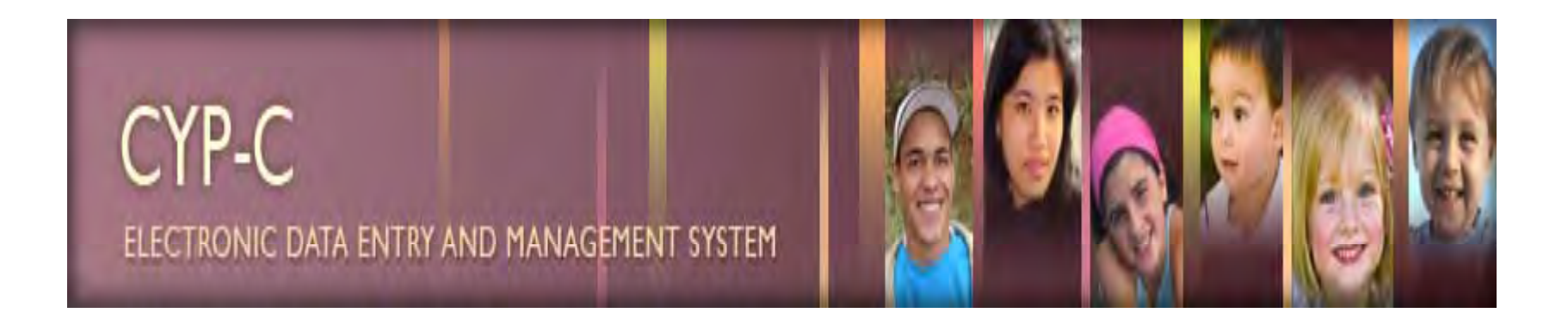

# How to Generate and Export Reports in eCYP

CYP‐C Champions Webinar 10‐Mar‐17Stephanie Badour, CCRP BC Children's Hospital

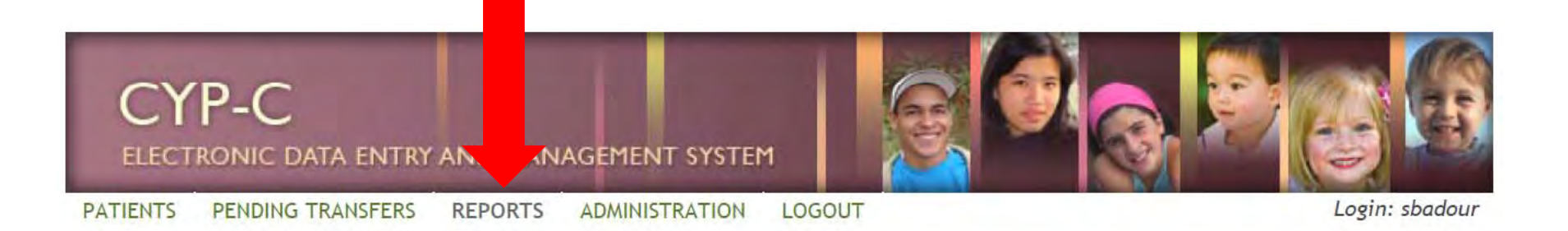

Step 1: Select a Report

**List of Patients Entered to Date List of Completed Patients Outstanding Data/Forms Outstanding Patients Diagnosis Treatment Plans Treatments Patient Hospitalizations** Relapses Complications **Transfers User Activities User Activities Summary User Access Activities Annual Statistics** 

- $\bullet$ Log into eCYP on EXPLORER (not Chrome)
- •• Click on "Reports" Tab
- •• Choose which report you would like to generate
- $\bullet$  For this example, I am choosing "Annual Statistics"

Select your parameters according to what you would like to know.

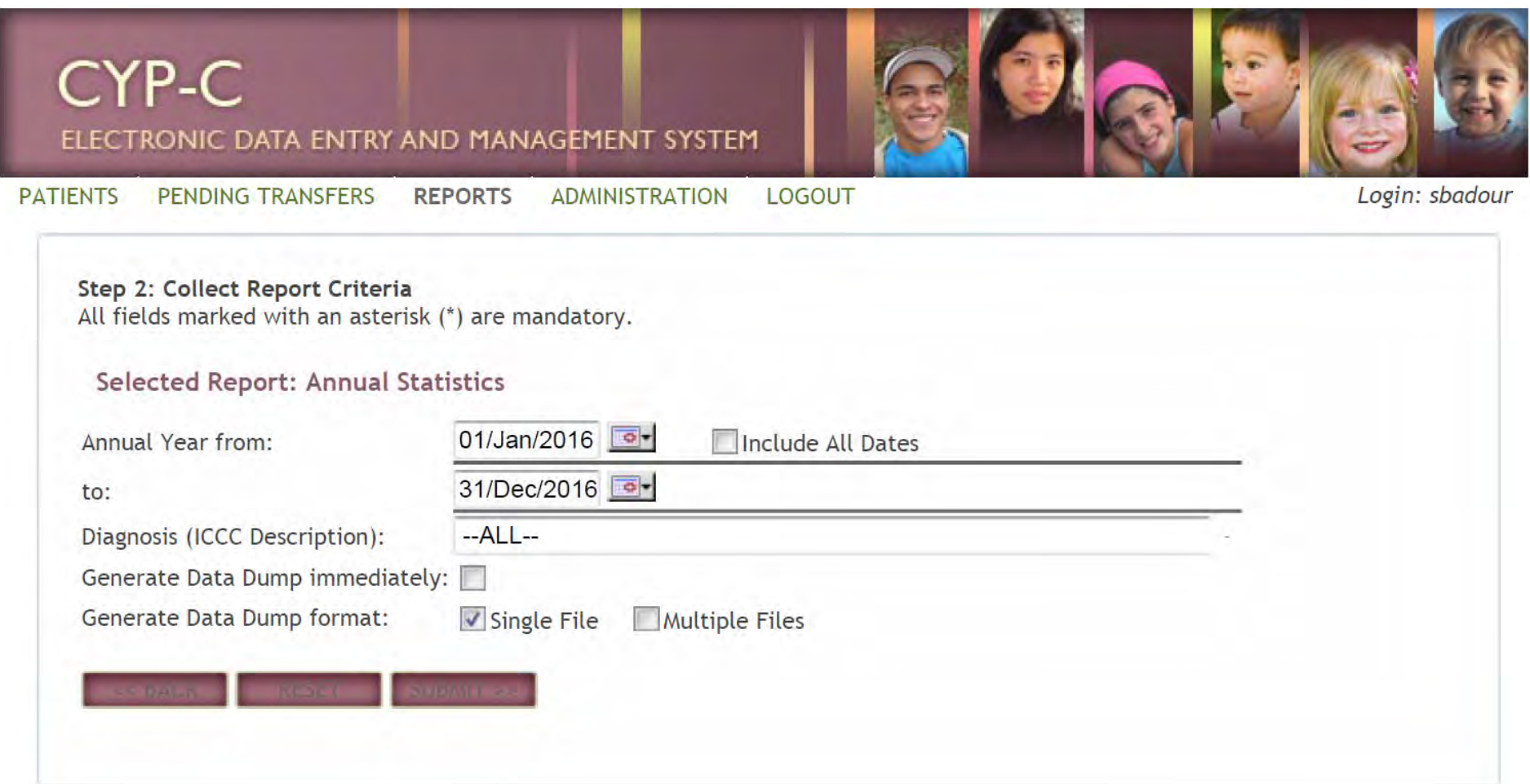

The report will open in <sup>a</sup> separate window (ensure pop‐ups are disabled on your browser).

Sometimes the first page does not display the data, but you need to click on the next page of the report by clicking on the blue arrow.

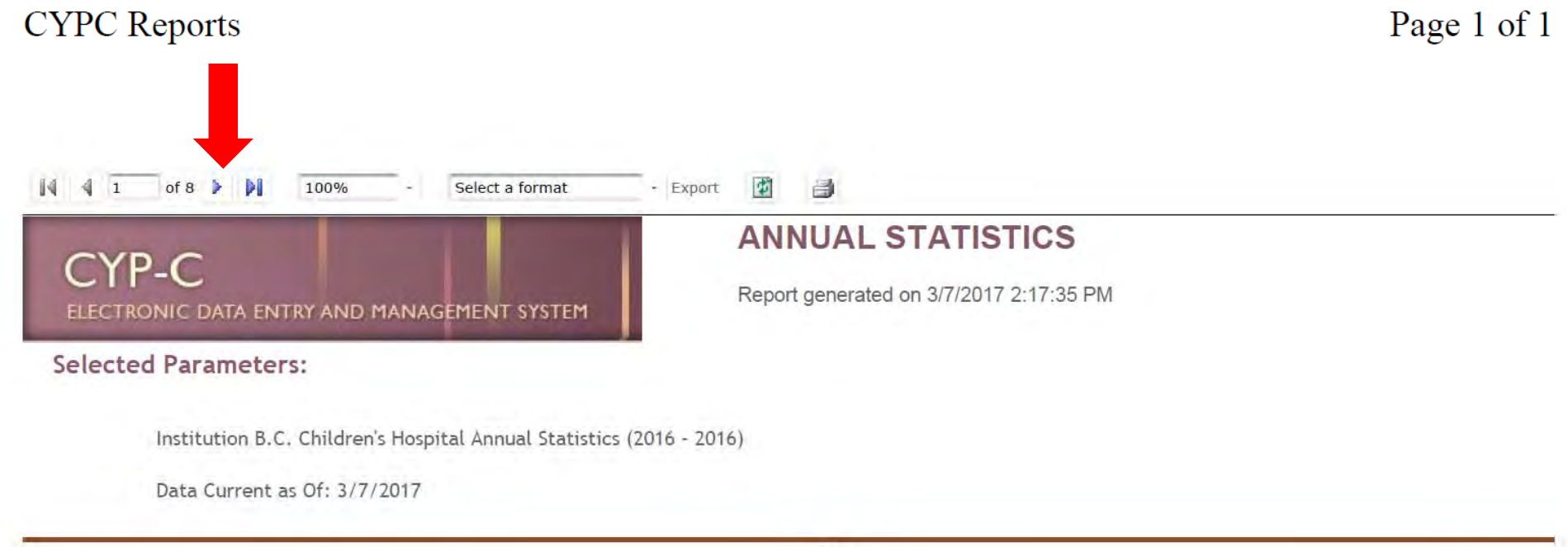

 $1$  of 8

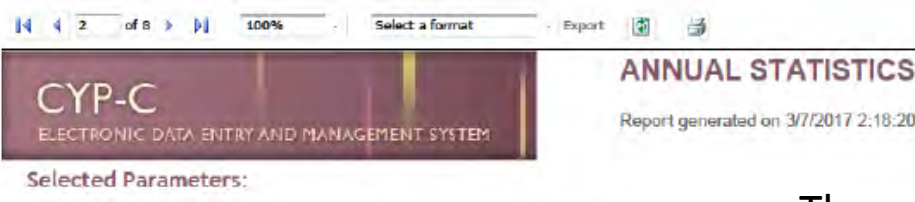

Institution B.C. Childron's Hospital Annual Statistics (2016 - 2016)

Data Curront as Of: 3/7/2017

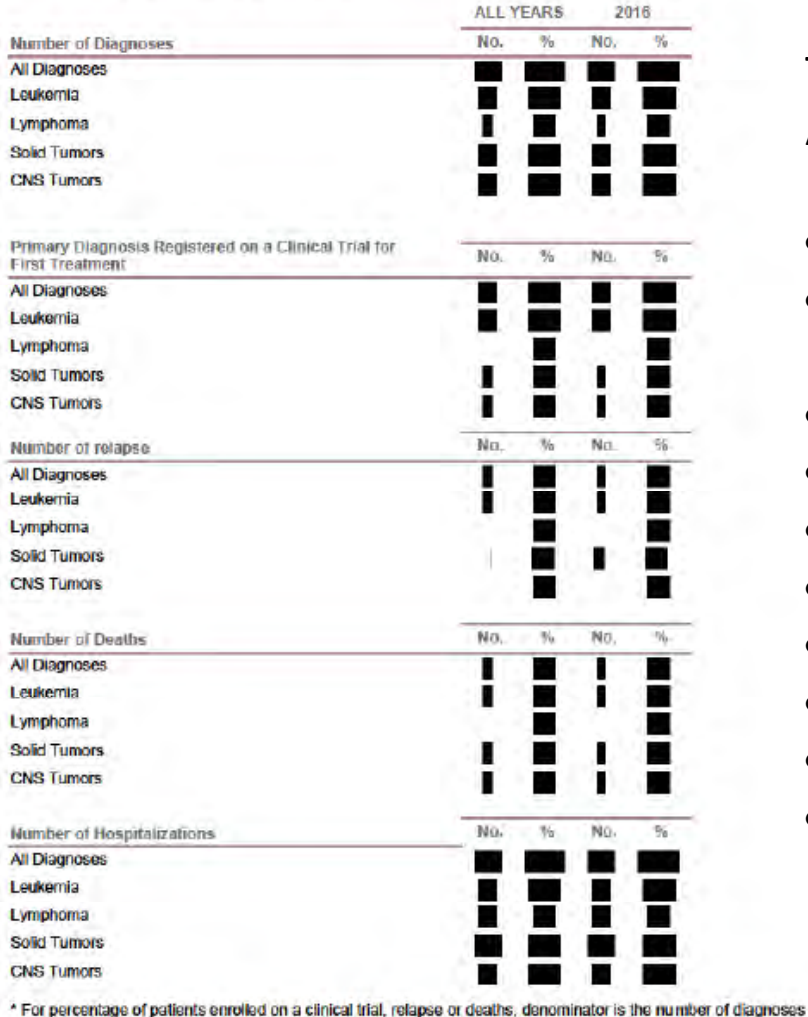

Categorical - Sheet 1 of 4

 $2$  of  $8$ 

The next page of the report will look something like this.

There are <sup>a</sup> number of fields generated in the Annual Report.

- $\bullet$ Number of Diagnoses (general groupings)
- •Primary Diagnosis Registered on a Clinical Trial for First Treatment
- Number of Relapses
- Number of Deaths

**DM** 

- Number of Hospitalizations
- Age at Diagnosis
- •Days from Initial Symptoms to Diagnosis
- $\bullet$ Days from Diagnosis to Treatment
- Duration of Hospitalization
- $\bullet$  All of the above broken down into their specific diagnoses

## General CYP‐C data dump

- Coming soon!
- Possible to work with your IT departments and Dapasoft to generate <sup>a</sup> data dump of all CYP‐C data (not limited to Report parameters)
- Dependent on your IT department's availability and prioritization of projects
- Likely to work in <sup>a</sup> similar manner to generation and exporting of Reports data

## Limitations of data

- Before creating <sup>a</sup> data query or generating <sup>a</sup> report, know the limits of the data
- Read through the CYP‐C data dictionary very thoroughly to know HOW the data was collected and under what parameters/definitions so you can understand what the data report is truly capturing

Example ‐ Query for "Time from Diagnosis to Treatment"

- The only chemotherapy data collected under CYP ‐ C is the chemotherapy that requires collection of cumulative dose information (ex. Anthracyclines). General protocol therapy is only captured by the protocol name under the Treatment Plan.
- This is im portant to know if you would like to query, "Time from Diagnosis to Treatment Start" for Leukemias, because generally this would be dictated by time from initial diagnostic procedure (BM LP) to time of systemic chemo start, however Vincristine or steroid start dates are not collected by CYP-C, so you need to use another parameter.
- Another example would be to know what is considered "Start of Protocol Treatment" date per diagnosis
- Start of Protocol Treatment can also mean surgery for CYP-C purposes, which is not what we would normally consider for queries, as we would use the start of systemic chemotherapy instead

## Exporting CYP‐C Report Data

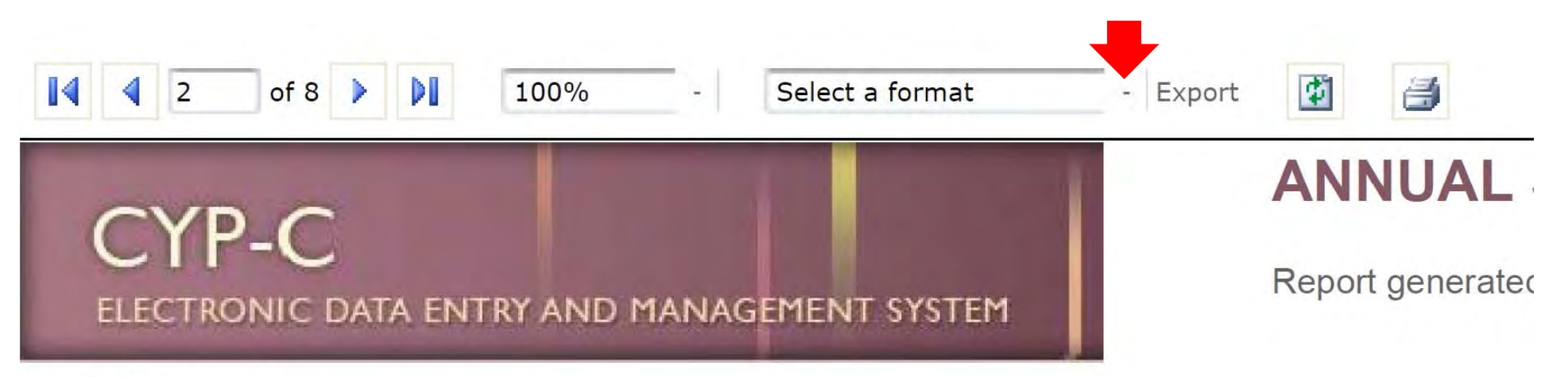

### **Selected Parameters:**

- $\bullet$ • Select from the Dropdown list the type of file to export. Formats available for Export:
- $\overline{\phantom{a}}$ XML File with report data
- $\blacksquare$ CSV (Comma delimited)
- ‐PDF
- $\overline{\phantom{a}}$ MHTML (web archive)
- $\overline{\phantom{a}}$ Excel
- ‐Tiff file
- ‐Word
- •Click Export
- Save file in <sup>a</sup> safe and secure location with <sup>a</sup> password per Good Clinical Practice, especially if any patient identifiers are involved in the report

## Importing CYP‐C Report Data

#### Microsoft Access

#### Importing into a desktop database

Access desktop databases can import a few more types of files than apps. If you have a file type that you can't import directly into an app, you might be able to import it into a desktop database first, and then import the desktop database table(s) into the app.

Desktop databases also let you append external data to an existing table, a feature unavailable in apps.

To import data into a desktop database:

1. On the External Data tab, in the Import & Link group, click the type of the file you want to import.

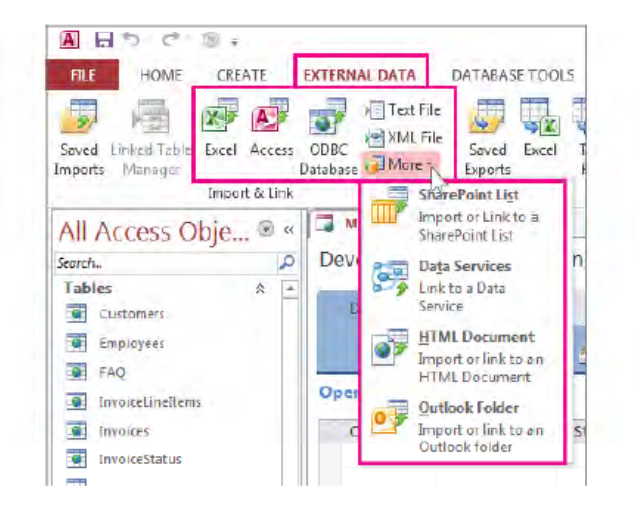

2. Follow the instructions in the Get External Data wizard.

### External data operations available in apps and desktop databases

This table gives you a quick reference of which kinds of files you can import or link to Access apps or desktop databases.

**Access** 

 $\mathcal{L}^{\mathcal{L}}$ 

Microsoft Excel **E** 

Microsoft

Access

**ODBC** 

Server

Text or

comma-

(CSV) files

separated value

Databases.

such as SQL

### Microsoft Access

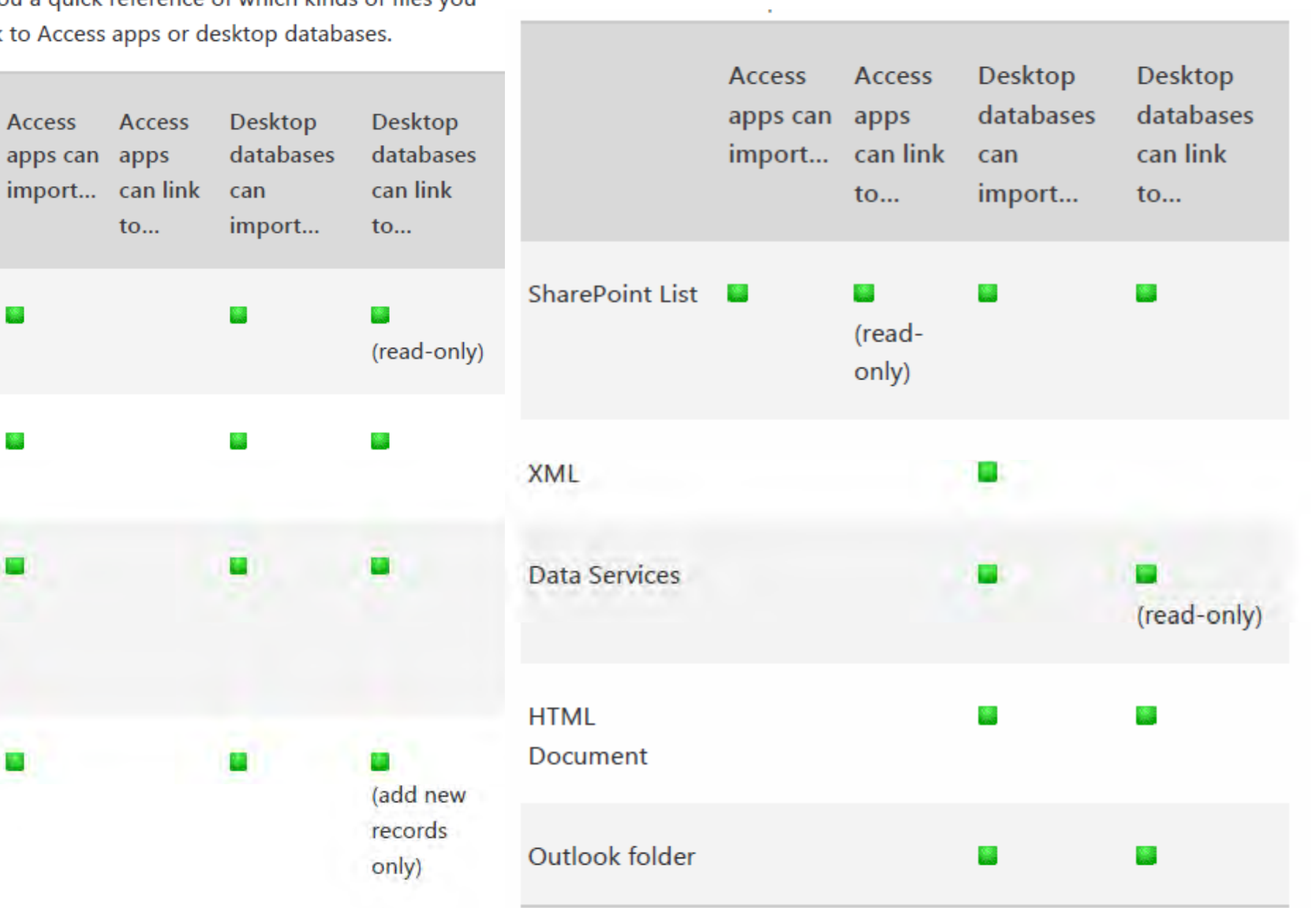

# SPSS Software

- SPSS is a user‐friendly program that facilitates data management and statistical analyses. It is free to use.
- It can perform highly complex data manipulation and analysis with simple instructions
- Excel or CSV data files can be imported into SPSS
- Tutorials on Importing Data into SPSS can be found here:

http://libguides.library.kent.edu/SPSS/ImportData

• Tutorials on using SPSS are also offered in various formats online

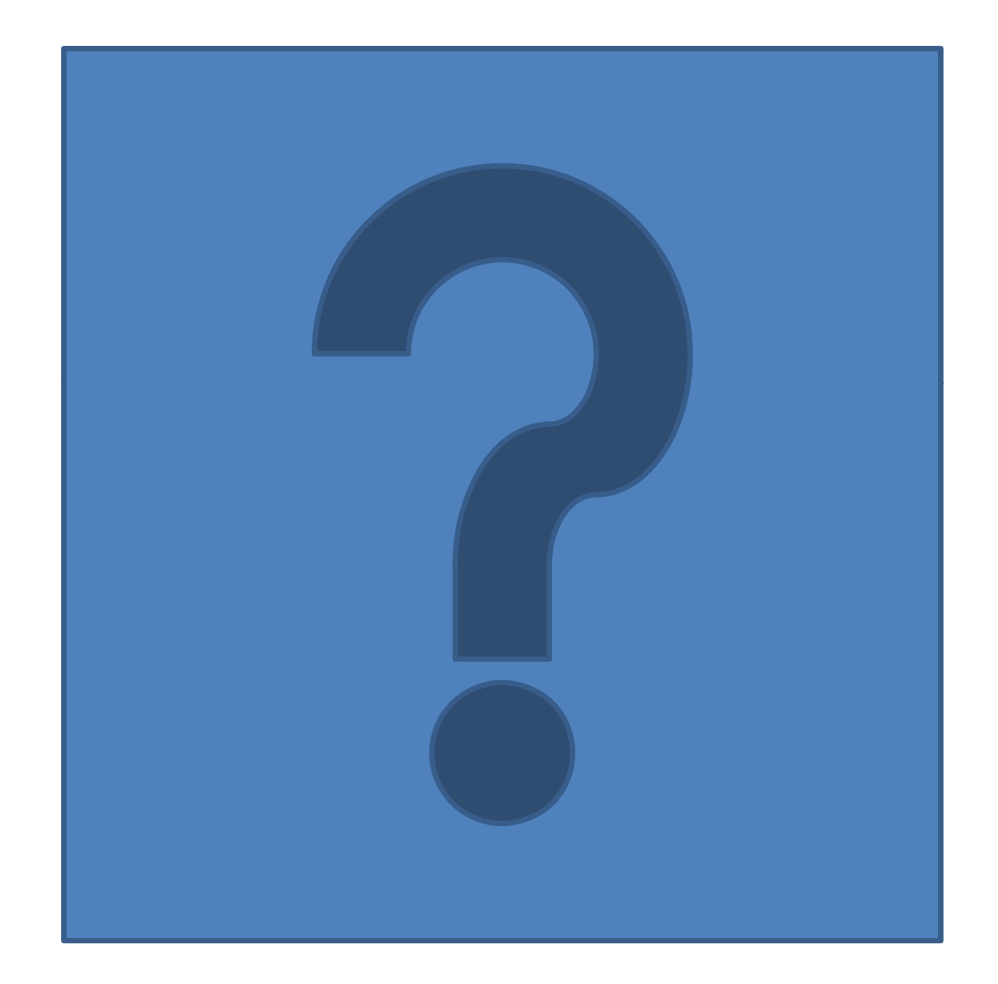

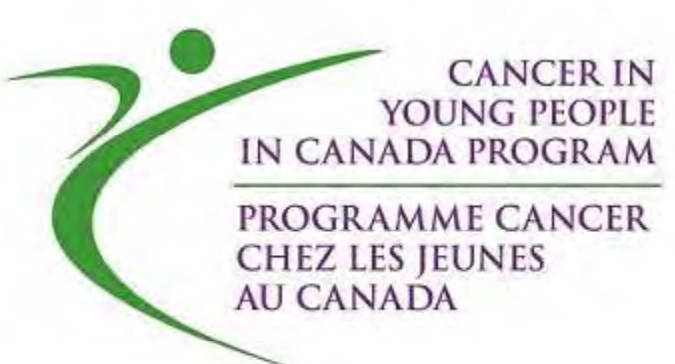

# CYP-C National Data Applications

March 10, 2017

### The Process

- 1. CYP‐C Management Committee
- 2. Pediatric Oncology Group of Ontario (POGO)
- 3. Public Health Agency of Canada (PHAC)
- Applications reviewed in order received

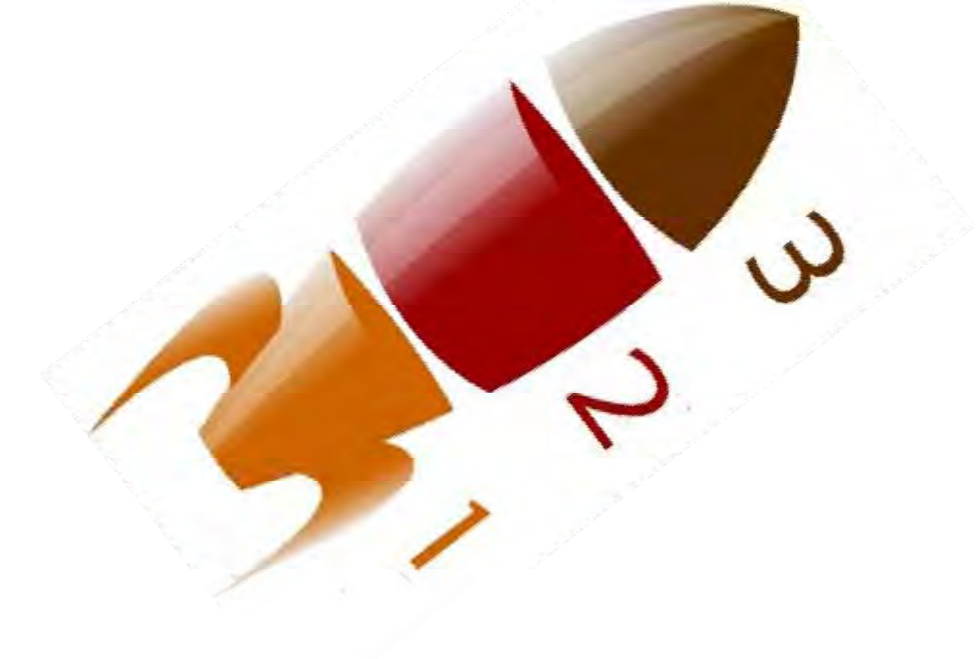

### The Process – CYP‐C

- 1. CYP‐C Management Committee
- • duplication, feasibility, validity, relevance and timeline of project
- Justification of elements to avoid delays later. Is the •element necessary? Is <sup>a</sup> full date necessary? Is justification adequately detailed? GET ALL THE

INFORMATION YOU CAN.

WE'LL THINK OF A USE FOR IT LATER

•Data protection and data linkages.

### The Process‐ POGO

- 2. POGO
- •● CYP-C collects data directly from the non-Ontario centres. A data sharing agreement with POGO allows them 15 business days to review all applications.
- •They may veto release of Ontario data.
- •● DO NOT apply to CYP-C and request Ontario only data.

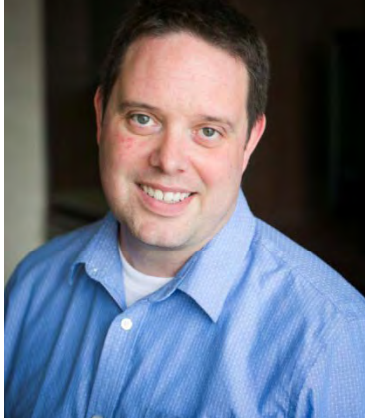

### The Process ‐ PHAC

- 3. PHAC Privacy and document review
- •**•** Institutional REB approval (& full application)
- •Signed Data Confidentiality agreement
- • $\bullet$  Signed Form 8(2)(j) of the Privacy Act
- •Other (ex. aboriginal community engagement)

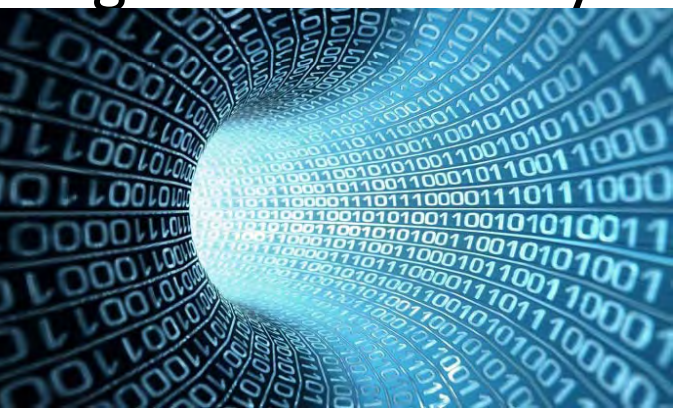

•• PHAC cuts the dataset and contacts researcher to transfer data.

### Where to go – www.C17.ca

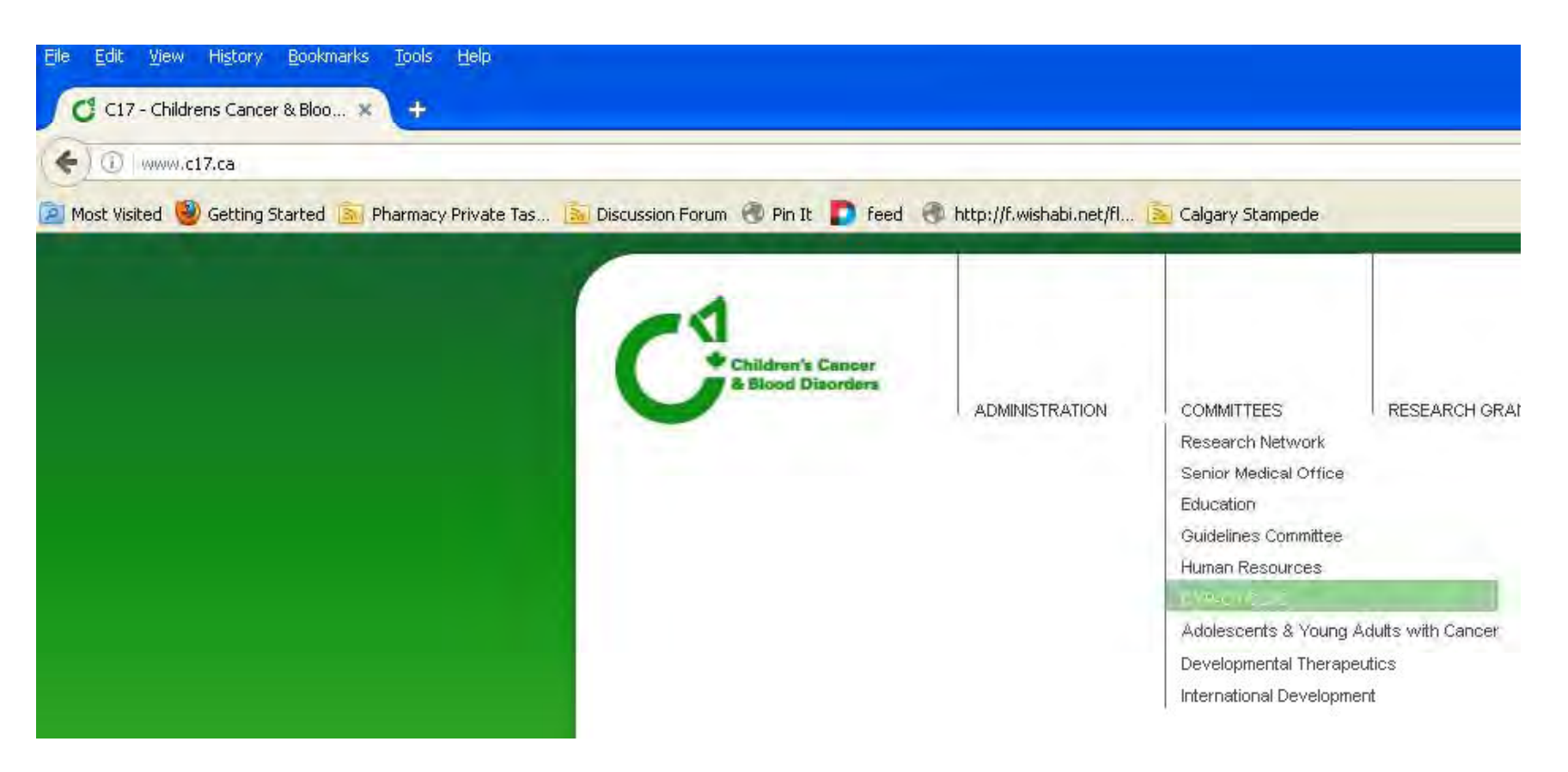

### Where to go – www.C17.ca

#### **CYP-C DATA USE APPLICATIONS**

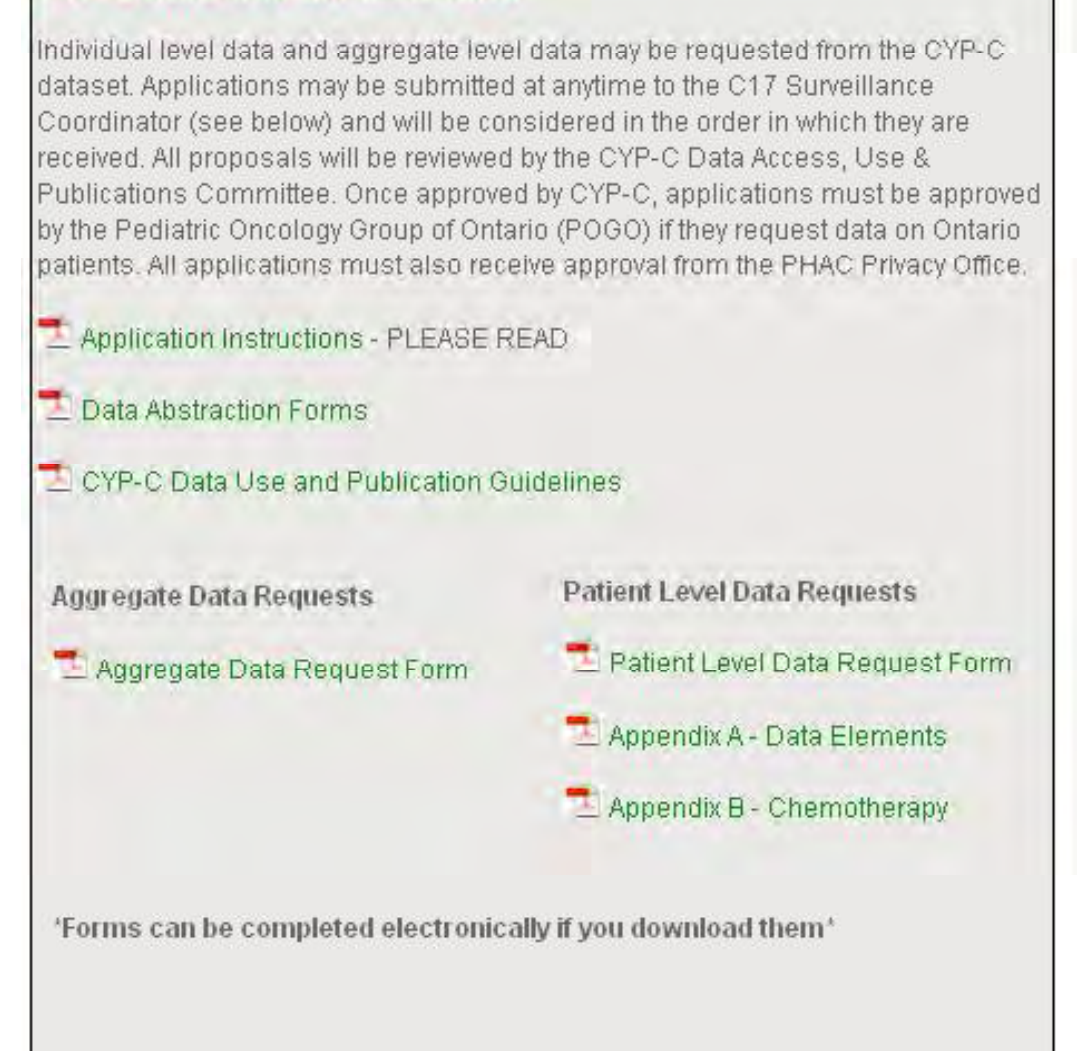

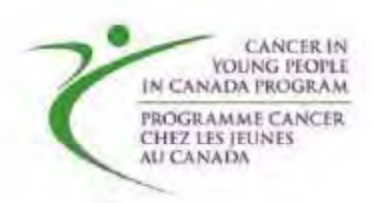

#### **Patient Level Data Access Requests**

Cancer in Young People in Canada/ Cancer Chez les Jeunes au Canada program (CYP-C/CCJC)

### **Application Tips**

- Read instructions!
- Carefully consider who needs access to patient level data
- Is multi-site collaboration possible?
- Attach additional pages as necessary and/or separate protocol
- Justify each element and add <sup>a</sup> narrative for PHAC Privacy
- Ensure adequate security
- If linking with other databases, is there a risk of reidentification?

#### Appendix A - Data Element Checklist

2.1.8 Date first seen by surgeon Day

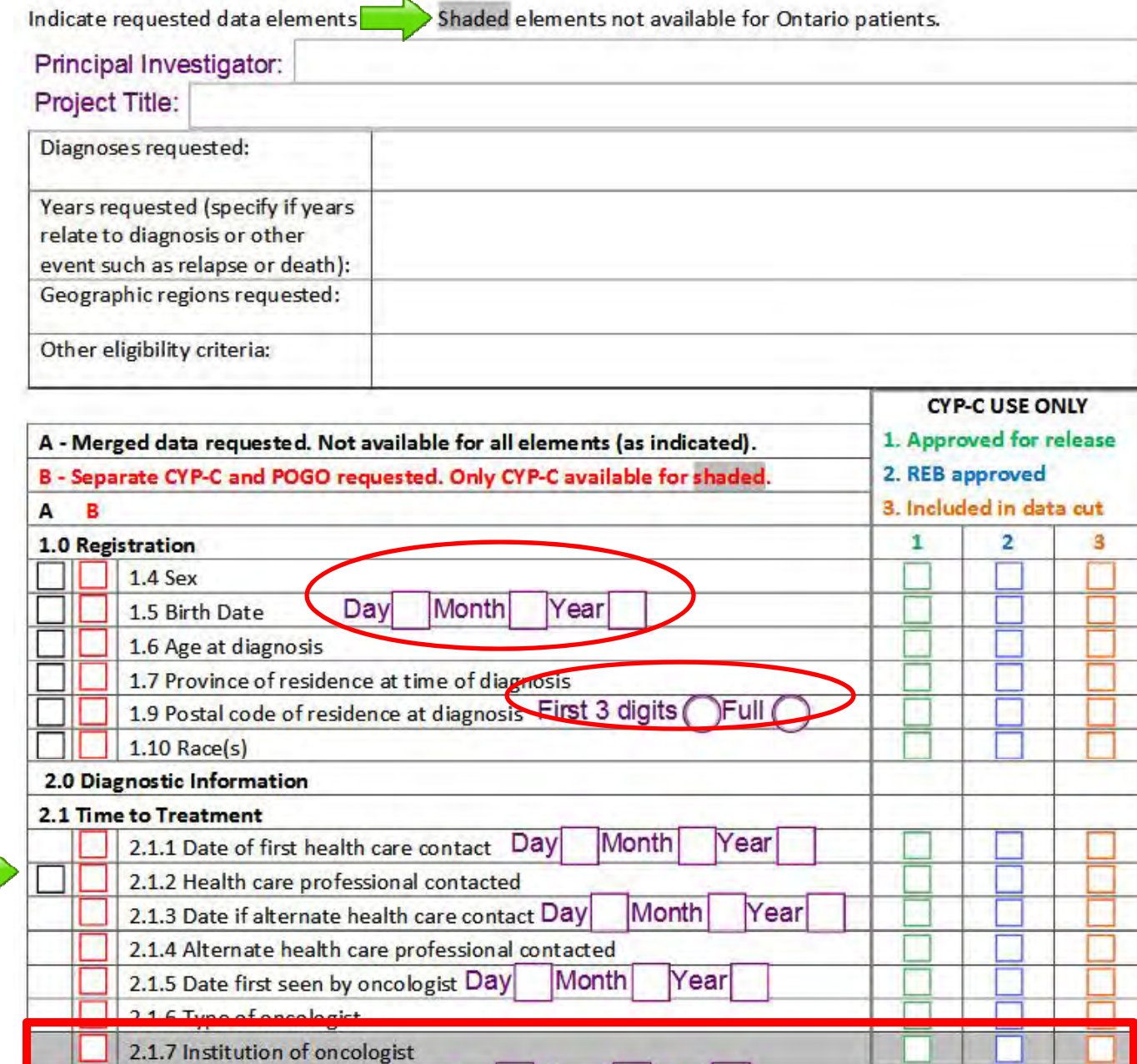

Month

Year

<u> Bassananan ang Ital</u>

### **Appendix B-Chemotherapy List**

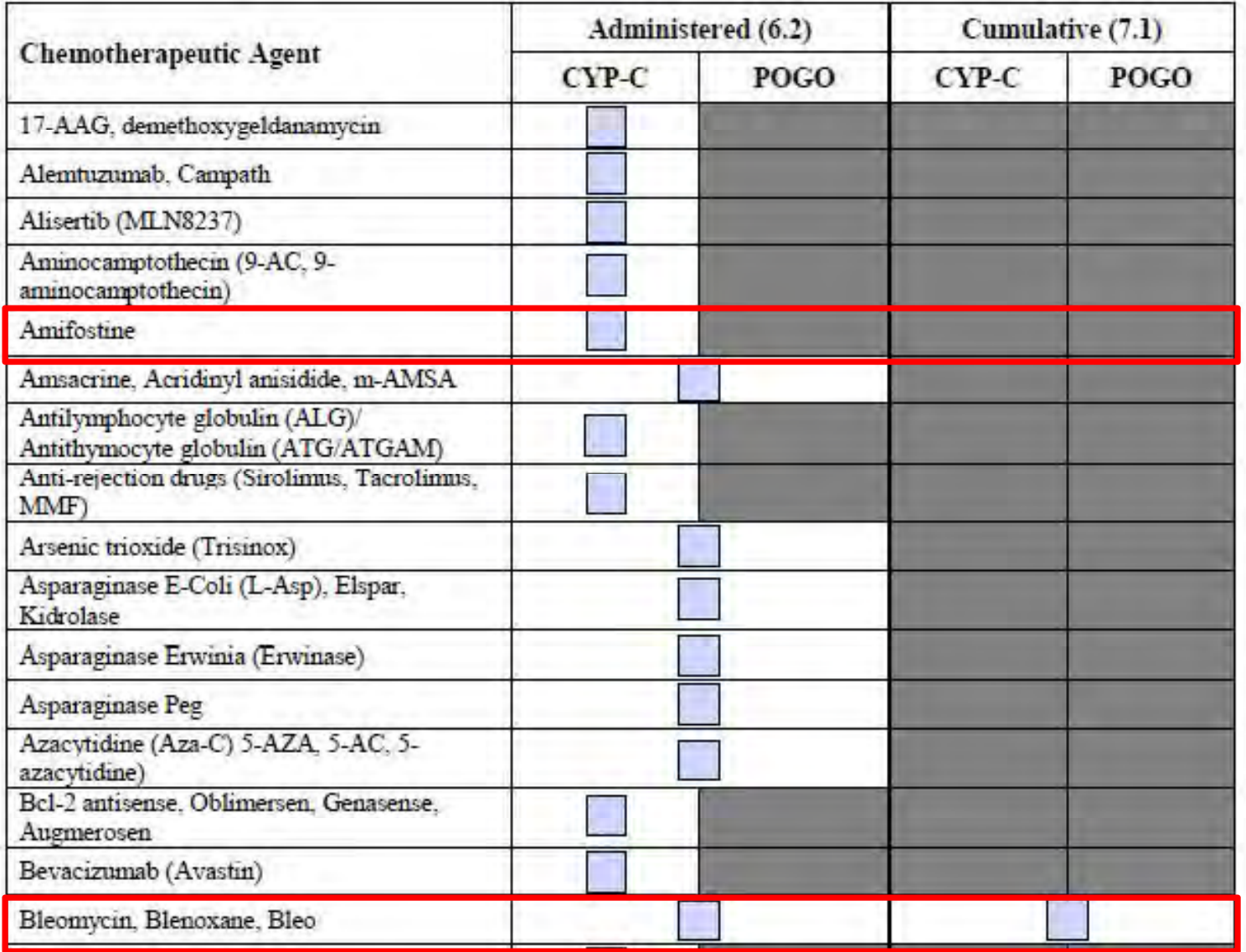

<u>ssan i</u> Hil

### Summary

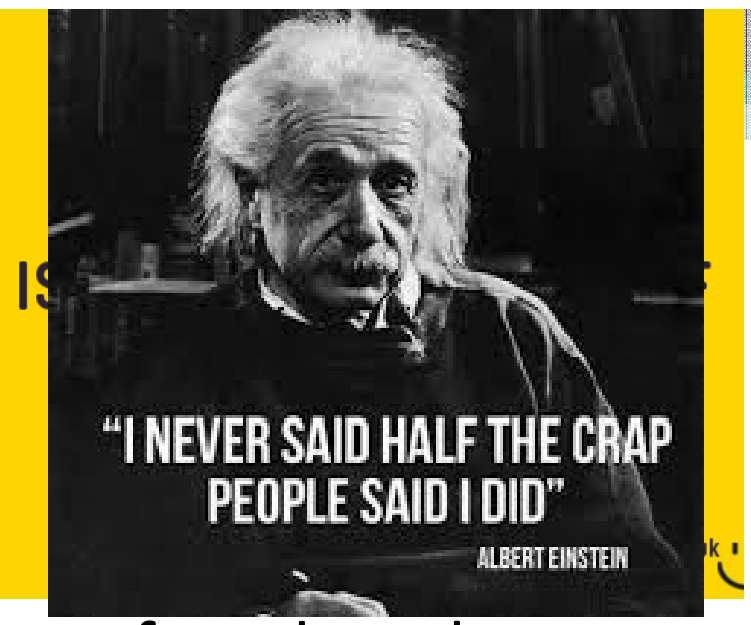

- Background, instructions and forms found on the C17 website
- 3 levels of review: CYP‐C, POGO & PHAC
- Be prepared to justify and explain individual data elements and study design
- Contact randy.barber@ahs.ca with applications or any questions